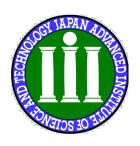

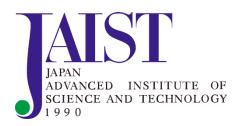

### **JAIST Information Environment**

For New Student, Oct. 2023

Research Center for Advanced Computing Infrastructure / Center for Innovative Distance Education and Research, Japan Advanced Institute of Science and Technology

# Today's Agenda

### JAIST Information Environment = I-Env.

- 1. Overview of I-Env.
- 2. Specific Topics in I-Env.
- 3. How to use, the first step to use.
- 4. Security Introduction Seminar

# **Today's contents**

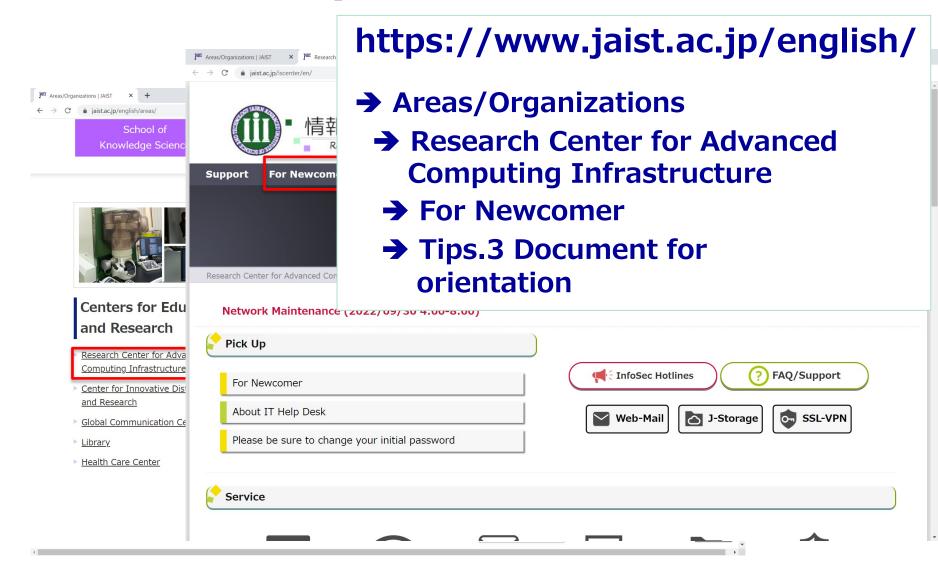

# Research Center for Advanced Computing Infrastructure (RCACI)

- Information Environment (I-Env.)
  - http://www.jaist.ac.jp/iscenter/en/ (Web site)
  - isc-query@ml.jaist.ac.jp (Contact e-mail)
- To support research and educational activities
  - High-speed networks
  - Several cloud services (JAIST Cloud)
  - High-performance and robust data storage
  - Massively parallel computers
- All services are centralized by RCACI

## What is JAIST I-Env.

- Consisting of network and information equipment.
- Supporting for research and education.

**Centralized management** 

24/7 Service (Schedule blackout 1day/year)

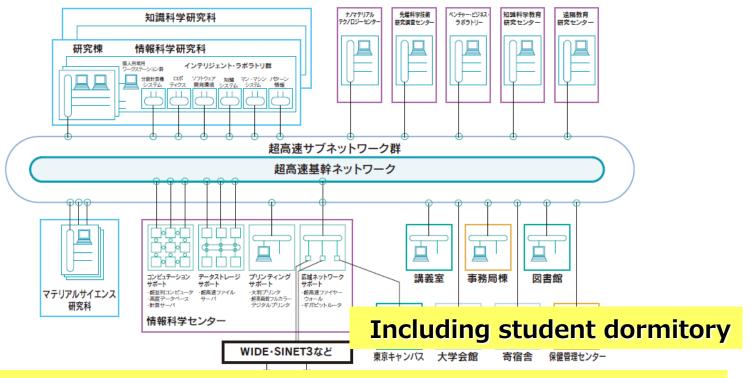

From user devices to massive computational servers

## **Overview of FRONTNET**

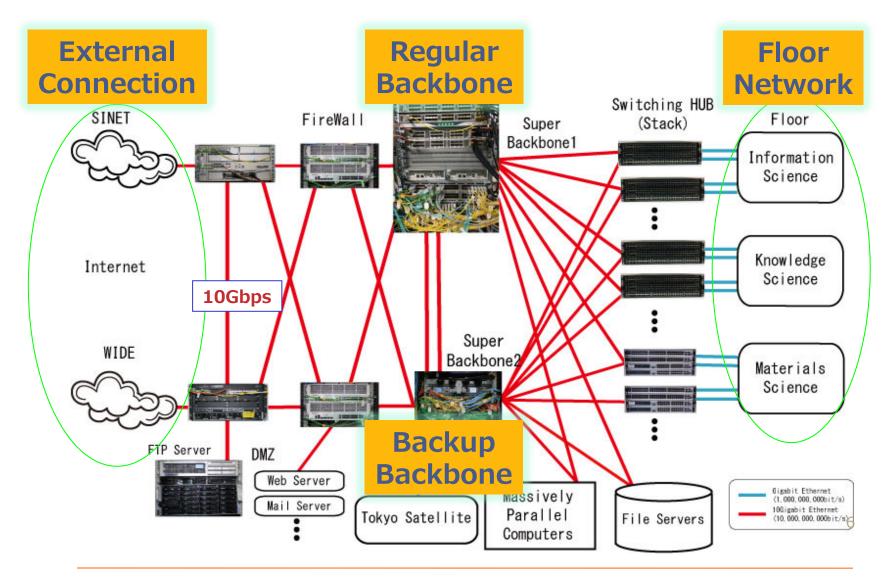

## **Key Features of JAIST I-Env.**

### Centralized Management

- Client: Laptop PCs are distributed to all students.
- Server: Supporting both Windows and Linux.
- File: Providing centralized data storage with backup.
- Computation: Massively parallel computers.
- Network: Giga-bit class connection at your booth.

### Uniform Services at High Level

- Freely use of JAIST I-Env. anytime & anywhere.
- Uniform access by high-speed wired and wireless LAN.
- Centralized data management from our cloud services.
- Transparent access to massively parallel computers.
- Wide-bandwidth connection to internet/academic network.

## **Equipment of JAIST I-Env.**

### **Massively Parallel Computers**

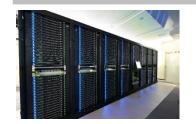

Kagayaki (2022)

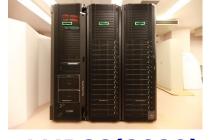

LMPCC(2020)

### **JAIST Cloud Systems**

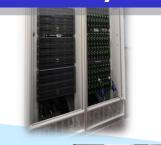

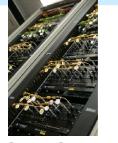

#### 10Gbit/s broad-band access(2006∼)

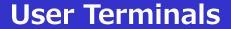

**High-Speed Network** 

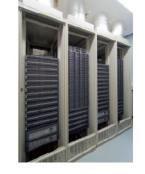

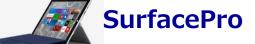

Dell EMC Isilon (2020)

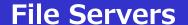

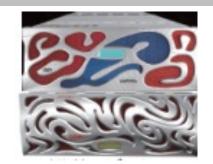

**DDN SFA7990X (2021)** 

### Press Articles on I-Env.

プレスリリース

北陸先端科学技術大学院大学、新しい超並列計算機システム 「KAGAYAKI(かがやき)」 を、デル・テクノロジーズのスーパーコンピュータシステムで本格運用開始 - 旧システムと 比較し、約2.24倍の性能向上を実現 -

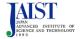

**D¢LL**Technologies

北陸先端科学技術大学院大学 デル・テクノロジーズ株式会社

北陸先端科学技術大学院大学、新しい超並列計算機システム「KAGAYAKI」を、 デル・テクノロジーズのスーパーコンピュータシステムで本格運用開始 旧システムと比較し、約2,24倍の性能向上を実現 -

北陸先端科学技術大学院大学(学長:寺野 稔、石川県 表取締役社長:大塚 俊彦、本社:神奈川県川崎市。以下 [KAGAYAKI] (Z. [Dell EMC PowerEdge R6525] ? PE R6525 SCS」) を採用し、2021年3月からJAISTに

#### 【システムの特長】

JAISTに導入された「Dell EMC PE R6525 SCS I は ーバ 280台を、高速なインターコネクトネットワークで ユータシステムです(【システム全体構成図】参照)。 旧システムと比較すると、理論演算性能は約2,24倍の 行)、CPUコア数は約1.8倍の35.840コア、総メモリ容 り、JAISTは、ナノテクノロジー、データマイニングなる 加速させることになります。また、コンテナ型仮想化に

https://www.jaist.ac.jp /whatsnew/press/2021 /04/07-1.html

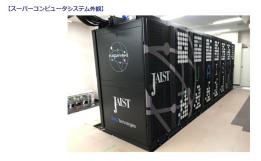

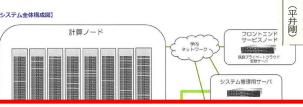

研究に強力な味方 最新スパコン

歩で進化するため、 算処理能力が二・ 四年ご

従来の半分以下に AIST 陸先端大が導入

[北陸中日新聞] 令和3年4月14日付 14面

- Available for all students and faculty members
- Workshop for users holds on June and Oct.

## **Summary of JAIST I-Env.**

### JAIST Cloud

- Uniformed and centralized management of data
- Providing uniform environment, anytime and anywhere
- Users can focus on their research activities.
- Advanced equipment in I-Env.
- Operation by high technical center
- Contribution to society via technologies

# Today's Agenda

### **JAIST Information Environment = I-Env.**

- 1. Overview of I-Env.
- 2. Specific Topics in I-Env.
- 3. How to use, the first step to use.
- 4. Security Introduction Seminar

### **Architecture of JAIST I-Env.**

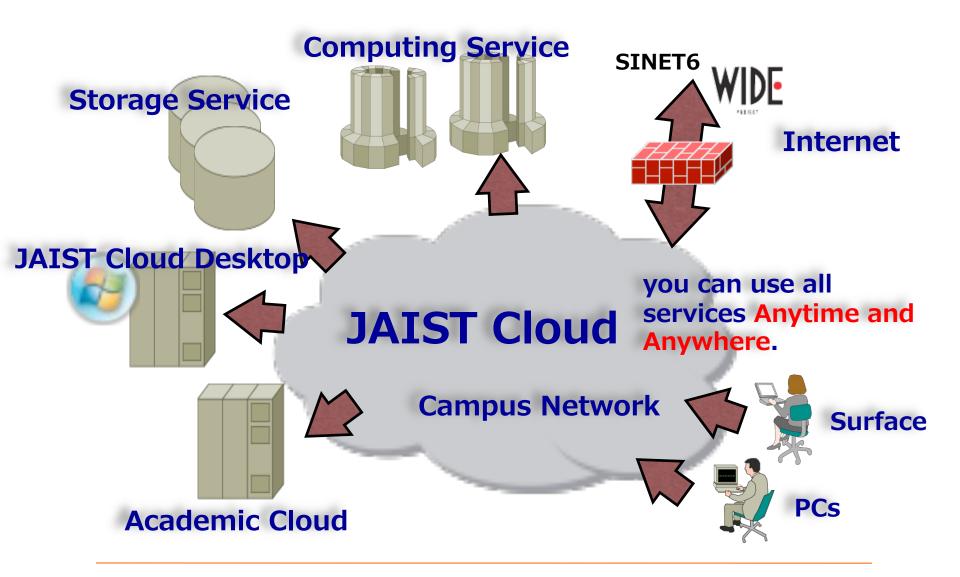

### **Surface Pro**

- You can borrow a MS Surface Pro one by one.
  - You must return it at the time of graduation.
  - It is your luck to get new or old because it is rental one.
    - **III** If it will have hardware troubles, we will replace it.
  - Display/dock in your desk will be distributed by mid of Oct.
    - **If needed, consult with your supervisor.**

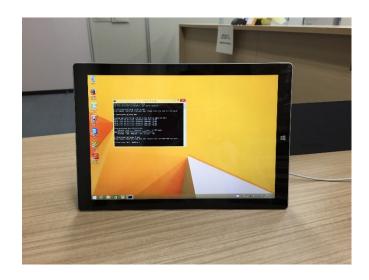

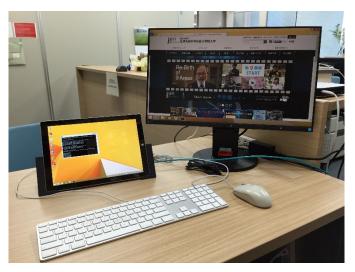

## JAIST Cloud Desktop

- Anyone can use same environment from any clients.
  - Using VMware Horizon Client.
- Different OS servers are available.
  - For Research : Windows, Linux servers
- All files can be stored and backed up at file servers.
- Available on JAIST Cloud Desktop (Windows/Linux)
  - Microsoft Office
  - Computation/Visualization software:
    - Matlab, Mathematica, etc.
  - Others:
    - MobaXterm , Firefox, Thunderbird, etc.

## **JAIST Cloud Desktop**

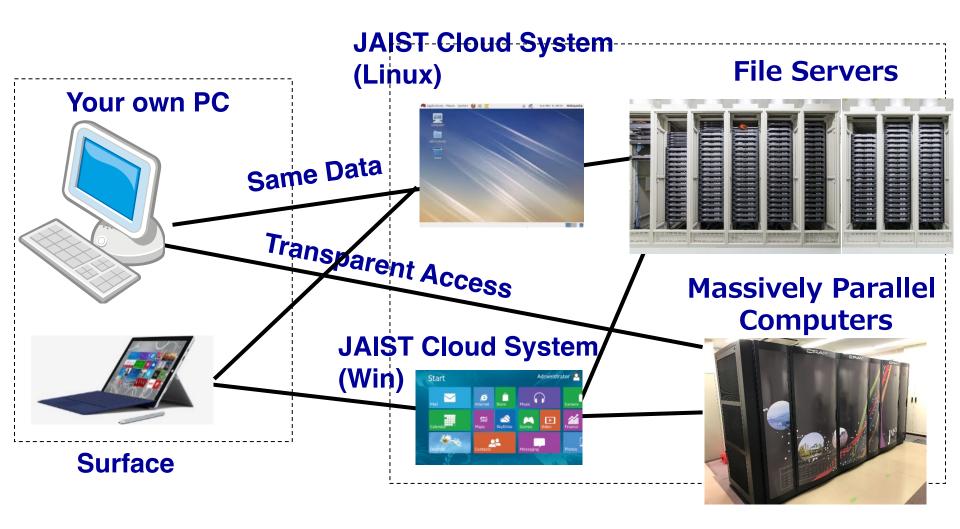

## **Computing Servers**

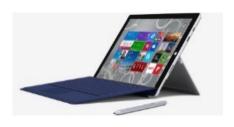

**Surface** 

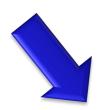

LMPCC(2020)
Large memory:Large
Scale

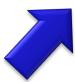

KAGAYAKI (2022) Most powerful in JAIST

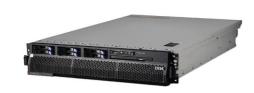

**Linux Server General-Purpose** 

- Available 24/7 (except outage and maintenance)
- All students and faculty members can use them.
- Various libraries/software for scientific calculation are available.

## **Software lineup**

- Available Software on JAIST
  - Microsoft umbrella agreement ※1
    - http://www.jaist.ac.jp/iscenter/en/software/microsoft/
  - MATLAB umbrella agreement ※2
  - ESET Endpoint Protection ※2
  - **※1 Additionally, available on privately-owned devices (Office 365)**
  - **※2** Additionally, available on privately-owned devices
  - Other Software
    - https://www.jaist.ac.jp/iscenter/en/software/

# **Printing · Bookbinding**

- JAIST Printing Service
  - Color Multifunction Printer
  - Printing in black/white recommend because of cost trimming.

- Large sized Printer (60-inch)
  - For A0/A1 Poster
- Combined printer
  - Copy/Scanner/Bookbinder
- Media Cutter
- Simple book binder
- Large size scanner

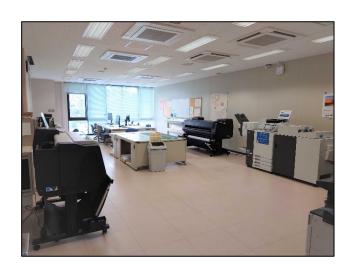

# Center for Innovative Distance Education and Research (CIDER)

- Support for Distance Education/Learning
  - http://dlc.jaist.ac.jp/dlc/ (Web site)
  - dlc@ml.jaist.ac.jp (Contact e-mail)
- To support distance educational activities
  - Learning management system
  - Lecture archive system
  - Video conferencing system
- All services are centralized by CIDER

## **Lecture Archive System**

- Recording F2F lectures (based on syllabus)
  - https://dlc-lms.jaist.ac.jp/
  - You can access it from campus network
  - Authentication: JAIST-SSO
  - Environment : Web Browser (FireFox recommended)
- Learning management system: Moodle

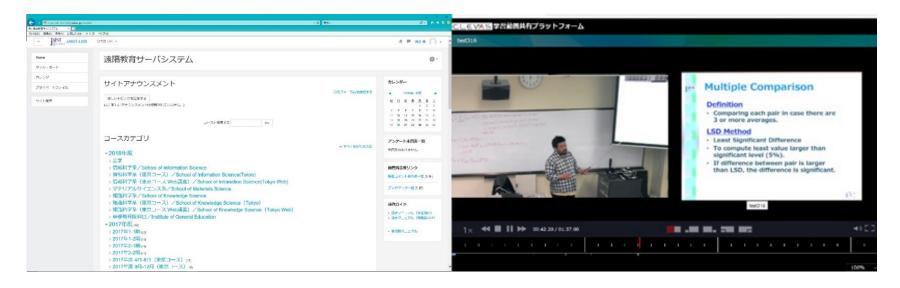

# **Video Conferencing System**

- Webex : PC Conferencing System
  - https://jaist.webex.com
  - JAIST users can reserve online meetings (anyone can join them)
  - Screen and application sharing is available
- Poly Video Conferencing System
  - Installed at lecture rooms, collaboration rooms.
  - High-quality video/audio by specific equipment.

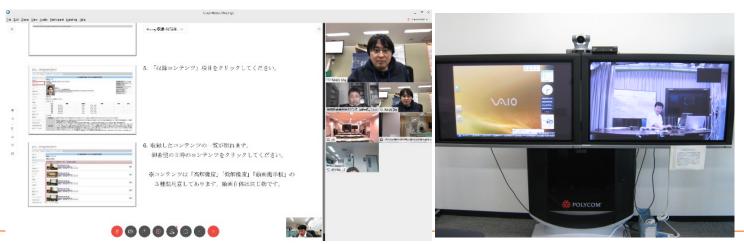

# Today's Agenda

### **JAIST Information Environment = I-Env.**

- 1. Overview of I-Env.
- 2. Specific Topics in I-Env.
- 3. How to use, the first step to use.
- 4. Security Introduction Seminar

### How to Use JAIST I-Env.

- User Account
- E-mail
- Network Access
- Digital Certificate
- Remote Access

### **User Account**

- User account is used for identification of I-Env.
  - Login to terminal (Windows, Linux) on I-Env.
  - Sending and receiving E-mail
  - Using remote access (SSL-VPN) service
  - Using campus Web services i.e. Academic affairs system, library system, lecture archive system
- You will receive your user account, initial password, and e-mail address after this session.

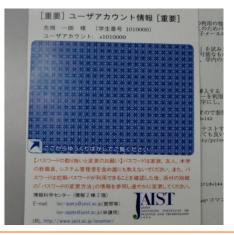

■ Student user account is like s2301234

# **Change Initial Password**

- Be sure to change your initial password!
  - https://www.jaist.ac.jp/iscenter/useraccount/ modifyattr/
  - Be different from other sites
  - Register an e-mail for password reset
    - From the Change Attribute menu

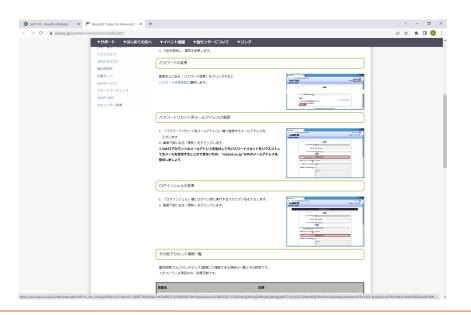

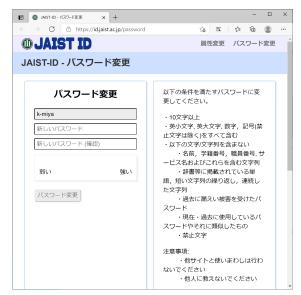

### **JAIST-SSO**

- JAIST Single Sign-on System
  - Centralized authentication for various systems
  - It allows you to use other systems without authentication for a certain period.
  - Do not bookmark the JAIST-SSO page.
  - Multi-factor authentication from outside of JAIST
    - Multi-factor authentication must be configured in advance.

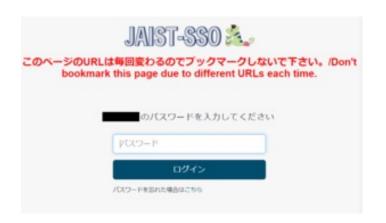

If the authentication fails, check the following page.

https://www.jaist.ac.jp/iscenter/en/sso/sso-fail/

### E-mail

- E-mail is a fundamental communication at JAIST.
  - You can forward e-mail to another address.

    (You should consider whether external service is secure.)
  - You can make mailing lists.
  - We have web mail service. (https://web-mail.jaist.ac.jp)
  - Access RCACI web page to set the configuration.
- Initial e-mail address
  - Students: made from their ID Ex.) <u>s2312345@jaist.ac.jp</u>
- Students can change e-mail address all of the time.
  - https://www-rcaci.jaist.ac.jp/cgi-bin/regmailaddress/regmail-e.cgi
  - After changing, ID-based address is accepted only JAIST e-mails.

## **Network Connection**

- Wired LAN http://www.jaist.ac.jp/iscenter/en/network/wired-lan/
  - If you want to connect your own equipment to JAIST network (including student dormitory), you need to register from Web.
  - You can connect it by DHCP using a cable at your desk.
    - 2 LAN cables (Max 1Gbps) per your laboratory desk.
  - If you need a static address (i.e. for server), apply to RCACI.
  - You can also connect wired LAN at student dormitory.
- Wireless LAN https://www.jaist.ac.jp/iscenter/en/network/wireless/
  - You can use wireless LAN almost everywhere at JAIST.
    - **SSID: JAIST, eduroam**
  - You need to install your digital certificate in your PC.
  - We support eduroam (roaming service among educational/ research institutes)

### Remote Access from Outside of JAIST

- Webmail https://web-mail.jaist.ac.jp
  - E-mail through Web browser.
  - You need 2-factor authentication from outside of JAIST
- SSL-VPN https://vpn.jaist.ac.jp
  - SSL-VPN allows you to access campus LAN from outside.
  - You require Digital Certificate from campus LAN.
- SSH https://fep.jaist.ac.jp
  - After login to "fep" by SSH, you can access servers by SSH.
  - You require pre-registration.
- Online Storage Service (J-Storage Box)

https://jstorage.app.box.com/

- You can send and receive large files using Web browser
- You can share files with others.
- The files can be synchronized with your local PC using software.

### **Multi-factor Authentication**

# Combination of multiple elements for security Client Certificates

- Digital Certificate
  - Next slide
- One-time Password(OTP)
  - Generated by private key and time
  - The encoded value must be secret
- FIDO2 / Passkeys
  - Passwordless with authentication devices
    - **# Windows Hello PC**
    - Apple FaceID/TouchID
    - **FIDO2-enabled Yubikey devices**
    - **"** Google Titan devices

## **Digital Certificate**

- Electric ID in addition to your password.
  - Identification for Web-services in JAIST
  - Identification for Wireless Network (SSID: JAIST, eduroam)
  - Password change
  - SSL-VPN (Connection from outside of JAIST)
- JAIST-UPKI http://www.jaist.ac.jp/iscenter/en/digital-certificate/
  - Download and install your web browser by yourself.
     https://pki.jaist.ac.jp/jupki/ (Accessible only from inside JAIST)
  - If you use the certification outside of JAIST, prepare it before your trip.

## Conclusion

#### Web site of RCACI

- http://www.jaist.ac.jp/iscenter/en/
- Please ask questions by following web form or e-mail.
  - https://www.jaist.ac.jp/iscenter/en/support/form/
  - # E-mail: isc-query@ml.jaist.ac.jp
- Reception Desk
  - . IS building-II 2F (I-24) 8:30 17:00

### IT-helpdesk members

- JAIST <u>student members</u> for supporting your problems.
- https://www.jaist.ac.jp/iscenter/en/support/helpdesk/
- E-mail: it-helpdesk@ml.jaist.ac.jp

# Today's Agenda

### **JAIST Information Environment = I-Env.**

- 1. Overview of I-Env.
- 2. Specific Topics in I-Env.
- 3. How to use, the first step to use.
- 4. Security Introduction Seminar

# **Security Introduction Seminar**

- Understand today's seminar and pamphlet
- Complete I-Env. Usage consent procedure (online)
  - → Account will be suspended if not completed by 10/31

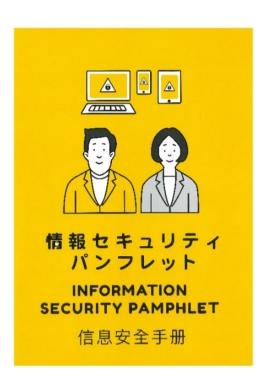

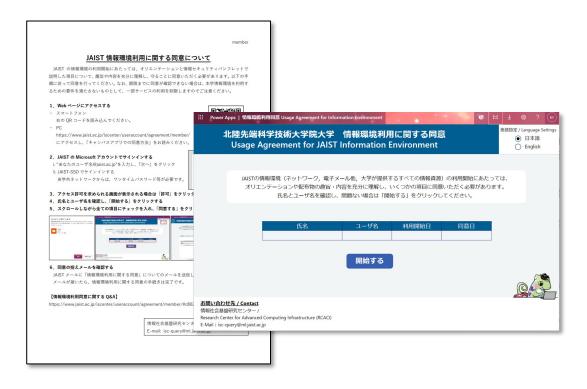

# JAIST Security Introduction For 2023

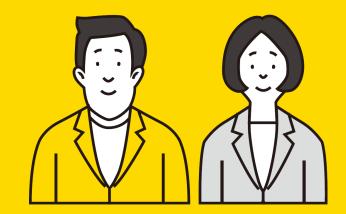

Research Center for Advanced Computing Infrastructure

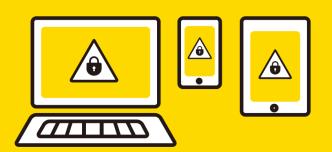

In Order to Achieve a Secure
Research Information Environment in JAIST

# **Basic Policy of JAIST I-Env.**

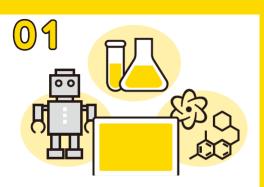

- I-Env. is for education, research, and office work for JAIST
  - Including your own devices connected to I-Env.
    - Student and faculty residents, VPN connection from outside, etc.
  - What kind of usage is acceptable?
    - It depends on the nature of each individual research.
    - Can you explain that work is proper purpose?
    - If you can't judge by yourself, consult your supervisor or our center.
    - JAIST information security policy / guidelines. http://www2.jaist.ac.jp/iscenter-new/private/security-wg/index-e.html

#### **Importance of Passwords**

- Others know your password ≒
  - Others can access all of your information
  - Put a strong password complicated enough for others not to guess
    - 10 or more characters with a combination of character types
  - Do not use same passwords for other off-campus services
    - We recommend using password management software
  - Do not tell your password to others
    - JAIST will never ask you to disclose your passwords
  - Changing password:
    - <a href="https://www.jaist.ac.jp/iscenter/en/useraccount/password/">https://www.jaist.ac.jp/iscenter/en/useraccount/password/</a>

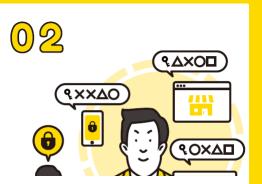

#### Do not Make Unauthorized Access

O 3

- Diverse types of unauthorized access
  - Hacking and unauthorized access
    - Through security loopholes
  - Accessing services with somebody else's account
  - Performing DoS attack even if non-intentionally
- These acts are included in criminal or civil offenses

#### **Security Measures (1)**

Computer Viruses will <u>take advantage of</u> <u>the vulnerability of popular software</u>

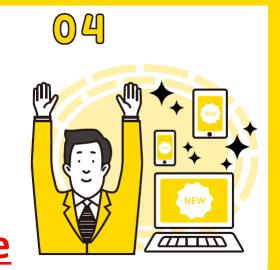

- Regularly update your OS and apps to the most recent versions
  - Windows: Windows Updates
  - Macintosh: Software Updates
- Set your devices to automatically get the latest security patches
- Keep updating all the equipment connected to the network
  - Smartphones, wireless LAN routers, IoT equipment, etc.

#### 05

## **Security Measures (2)**

- Malware can spread diverse routes
  - Use antivirus software in conformance with JAIST
    - Highly reliable products certified by the following organizations www.av-test.org/en/ www.av-comparatives.org
    - Regularly update the virus definition files
    - We provide a virus detection tool for JAIST members
       ESET Endpoint Protection
       https://www.jaist.ac.jp/iscenter/en/software/eset/

## **Anti-Phishing**

- Phishing emails → To steal your personal info.
  - Do not fill your information on phishing sites
    - We never request you to input your ID / password at outside of JAIST without HTTPS session (https://web-mail.jaist.ac.jp etc.)
- Do not accesss any suspicious web pages
  - You have a risk to be punished for such illicit acts aside from being infected with malware
    - Pirated software
    - Copyright infringing animation/music/manga products
    - Illegal drugs/weapon/porn or disclosing personal info. etc.

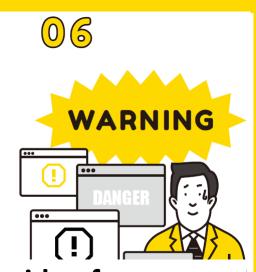

## **Protection of Important Information**

- **07**

- Personal info. that can identify an individual
- Research data including lab notes, row data for experiments
  - Moving research data for weaponry and military outside the country may also be restricted
  - Handle such docs according to JAIST Information Rating Guidelines
    - <a href="https://www.jaist.ac.jp/member/data/personal/rating-guideline.pdf">https://www.jaist.ac.jp/member/data/personal/rating-guideline.pdf</a>
    - When sending emails, be careful not to send to wrong addresses or mishandle them.

#### **Respect for Copyright**

- Other authors' work
  - Books, papers, reports, music, Web contents, software, and application etc.
  - It is illegal to copy any work or make it available online
    - without the consent of the author or beyond the extent permitted by law
  - It is also illegal to knowingly download music or images that infringe copyright.
  - Everyone will be in the position of having copyright.

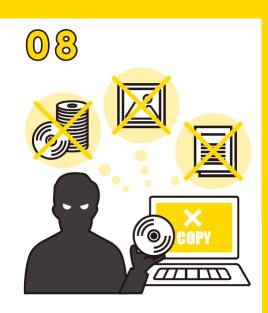

#### Responsible Use for SNS

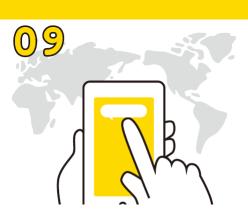

- Inappropriate statements and actions on the Internet
  - Casual personal writings may lead to problems
    - Including information that should be kept secret or against public consensus and good manners
    - → The credibility of JAIST or its members would be doubted
  - JAIST Social Media Guideline
    - <a href="https://www.jaist.ac.jp/member/personal/snsgideline.html">https://www.jaist.ac.jp/member/personal/snsgideline.html</a>
    - Understand basic principles for posting information on SNS

## **Appropriate Use for JAIST Network**

- 10
- Do not allow outsiders to access JAIST network
  - Except for authorized guests (such as eduroam)
  - It leads to accessing info. and services for in-campus
- Do not use personal VPN or data-anonymizing apps.
  - It allows users all over the world to access in-campus info.
  - If you need such apps for research, follow the
    - "Application to change firewall settings"
      <a href="https://www.jaist.ac.jp/iscenter/en/security/firewall/">https://www.jaist.ac.jp/iscenter/en/security/firewall/</a>

#### **Appropriate Use for Applications**

- Be careful of applications seemingly convenient but with unfamiliar mechanism
  - Not to be involved in unintended acts
  - Consult your supervisor or our center if needed
- **■** Examples of applications very likely to threaten the security
  - Data anonymizing like VPN for bypassing limitations
    - VPNgate, Tor, Hotspot Shield, SpotFlux, Hola Unblocker, Mobility XE, Freenet etc.
  - File sharing applications capable of automatic public transmission
    - Xunlei, LimeWire, Cabos, Winny, WinMX, Share, eMule, Perfect Dark etc.

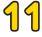

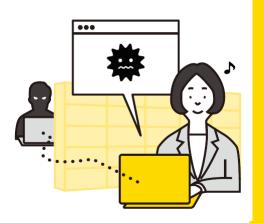

# If you have any troubles ...

- If you find any security incidents
  - Please contact JAIST CSIRT immediately
    - <a href="https://www.jaist.ac.jp/iscenter/en/security/hotline/">https://www.jaist.ac.jp/iscenter/en/security/hotline/</a>
    - sec-incident@ml.jaist.ac.jp
    - As emergency safety measures, we may disconnect infected equipment from I-Env.
  - Examples of the incidents to be reported
    - Malware infected
    - Vulnerability or failure in JAIST security
    - Copyright infringement activities
    - Leakage of confidential / personal information

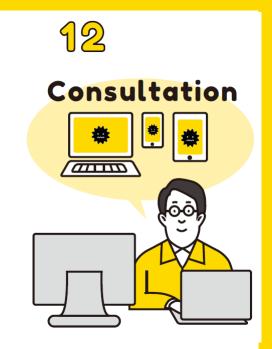

## Conclusions

- Everyone's cooperation for security is important
- We operate I-Env. with consideration of convenience. Use it properly.
- Do not become a victim/criminal of Internet coming from ignorance
- URL: <a href="https://www.jaist.ac.jp/iscenter/en/">https://www.jaist.ac.jp/iscenter/en/</a> for more detail
- If you want to ask us, send e-mail to isc-query@ml.jaist.ac.jp
- Please take measures according to the information security policy / guidelines.

http://www2.jaist.ac.jp/iscenter-new/private/security-wg/index-e.html

#### Have a safe and fulfilling JAIST Life!

#### Today's Agenda

JAIST Information Environment = I-Env.

- 1. Overview of I-Env.
- 2. Specific Topics in I-Env.
- 3. How to use, the first step to use.
- 4. Security Introduction Seminar

App. Your Account, ID card, and Rental Surface

# Pick up Your Account and Rental Surface

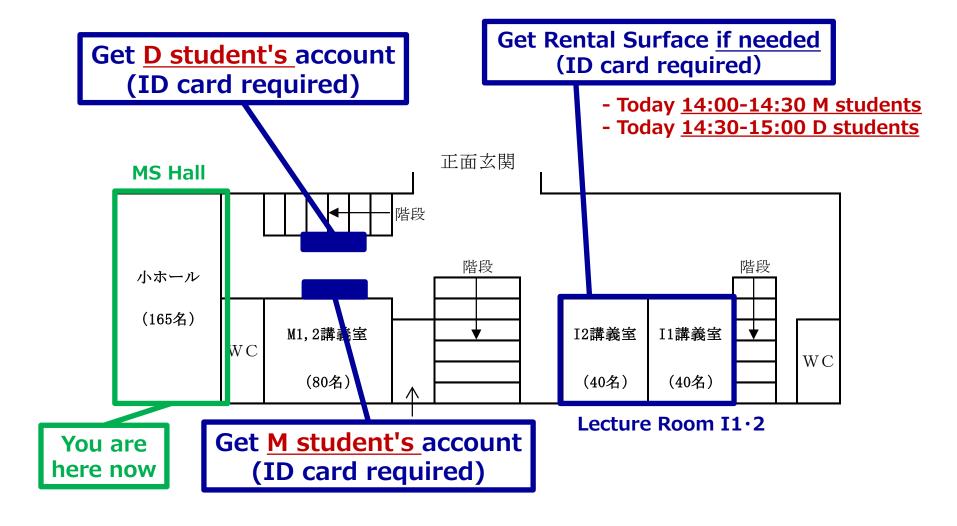

#### Pick up your Rental Surface!

#### You can borrow a Surface to use JAIST I-Env.

- If you get it, you should manage it by yourself.
- You must return it back when you graduate/leave from JAIST.
- It is your luck to get new or old because it is rental one.

#### Place/Time to pick-up:

- · Today 14:00-15:00 @ Lecture Room I1·2
- Tomorrow or later: @ RCACI [IS building-II 2F (I-24)]

#### **Necessary Document:**

Student ID card

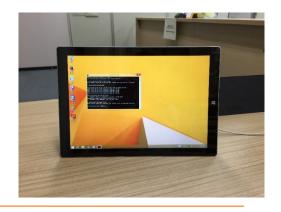